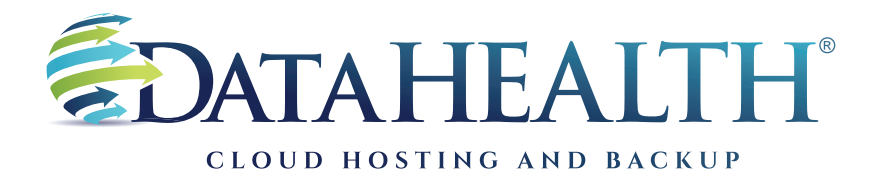

REV. JANUARY 2023

## **Instructions** to Review Backup Logs

**SOFTWARE VERSION**

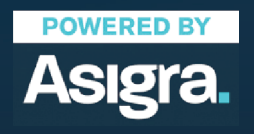

**DATAHEALTH®** | CLOUD HOSTING & BACKUP 855 CENTRAL AVE STE 301 ASHLAND, KY 41101 | (888) 656-3282 | WWW.DATAHEALTH.COM **Launch the DataHEALTH software using the icon on the desktop. (Icon is a blue square with a white "U.")**

If an icon is not present, proceed to your start menu. You'll find the program listed as: Asigra DS-Client. Select Classic DS User.

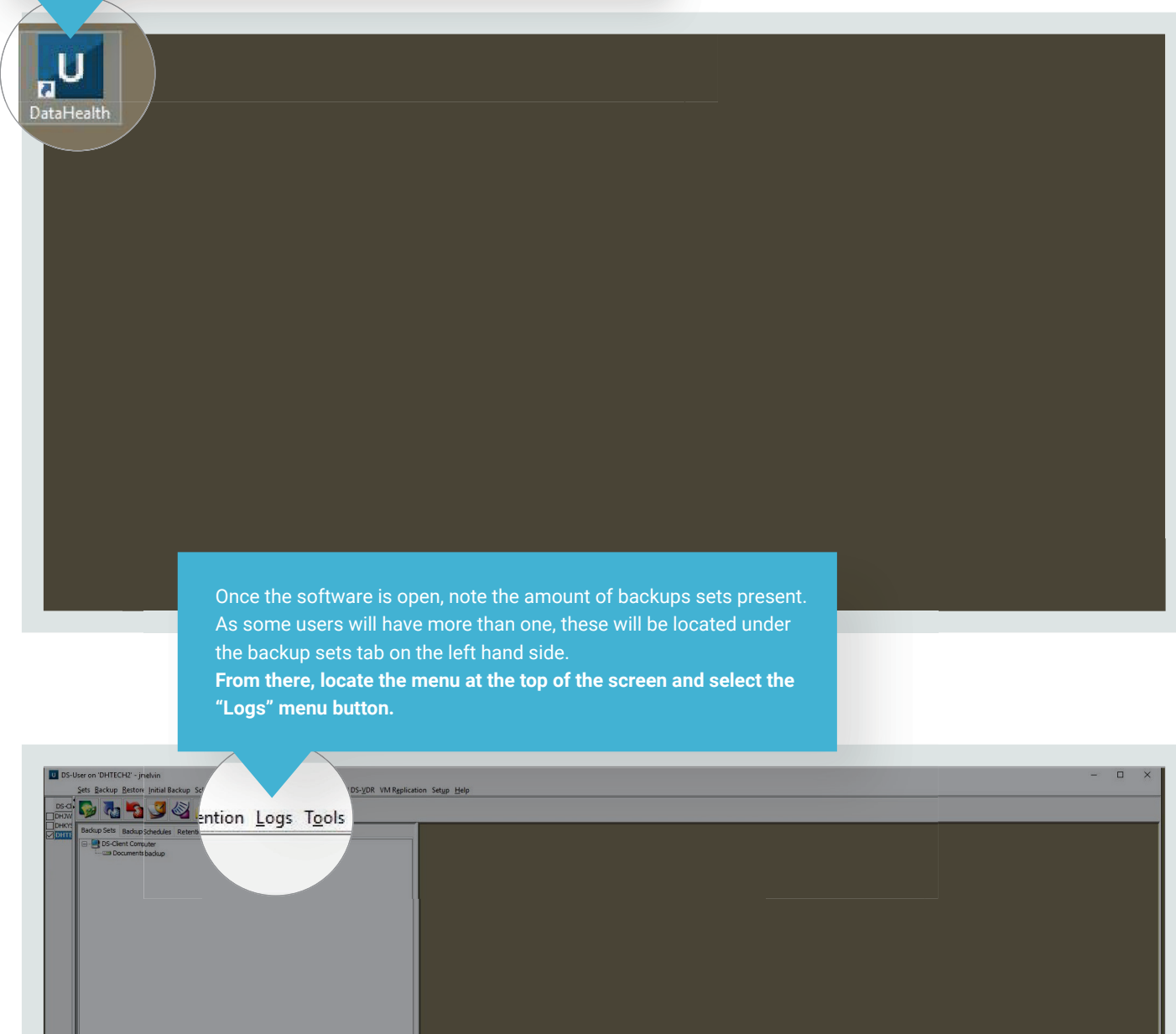

 $\mathbb{L}$ 

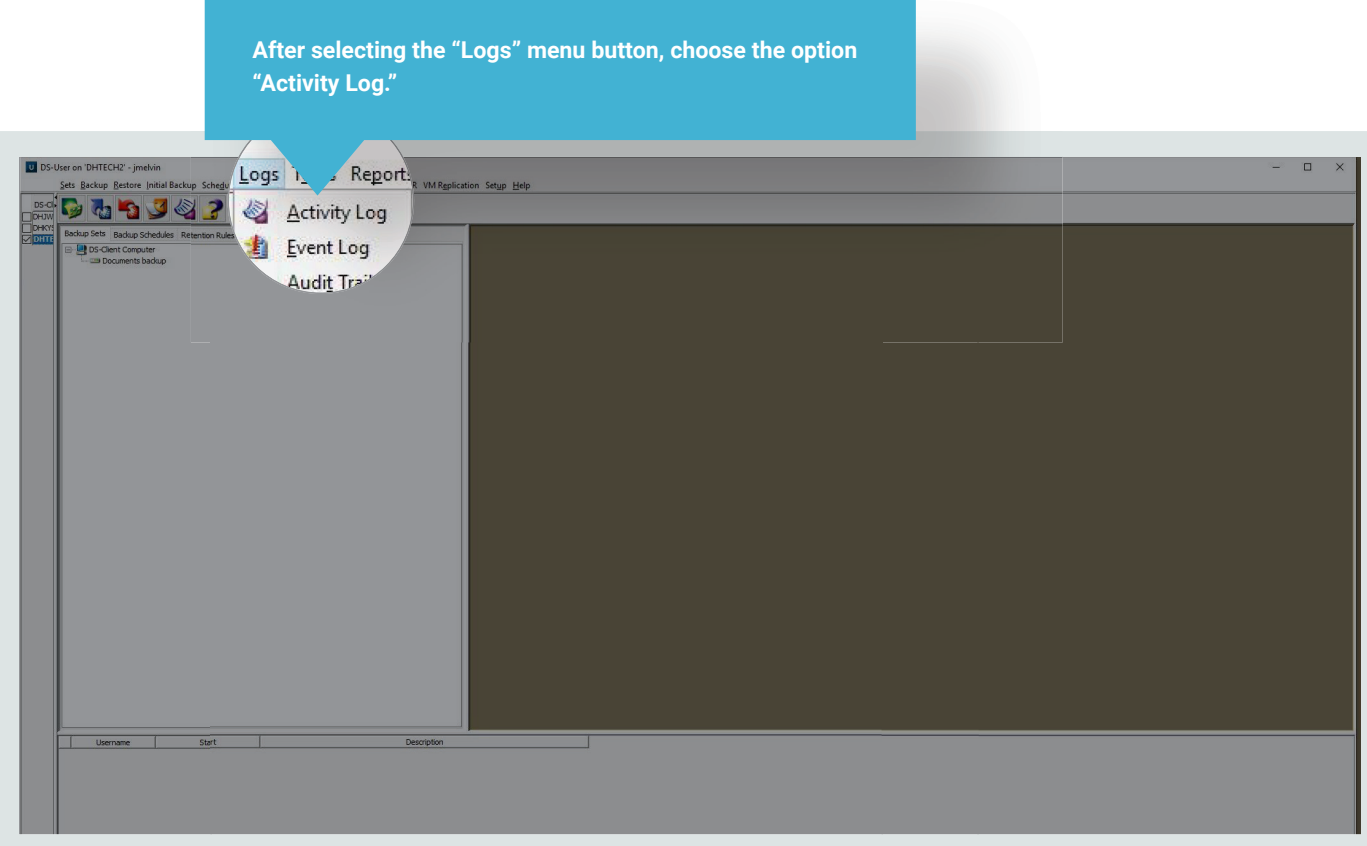

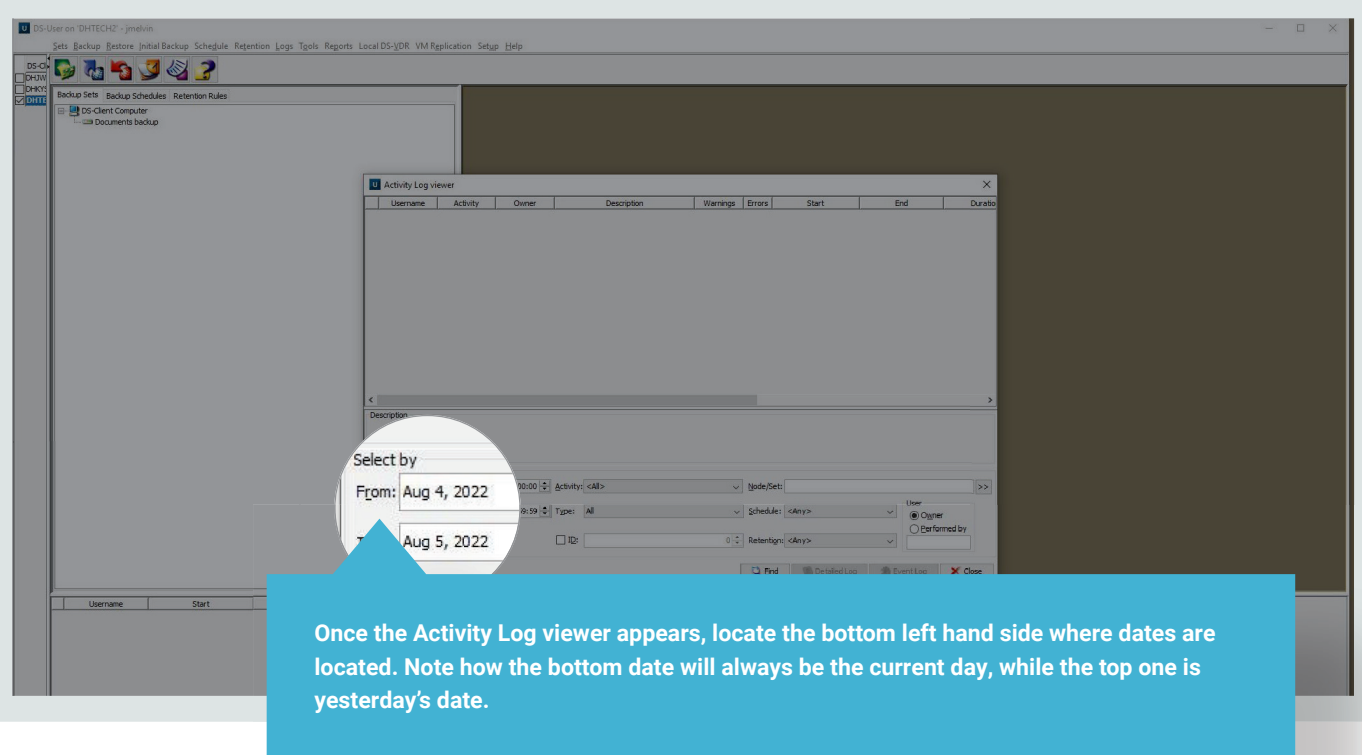

OPTIONAL STEP: To review only a single backup set: Select the button down by "Node/Set" indicated with ">>," select the appropriate set and click "OK." Continue following steps.

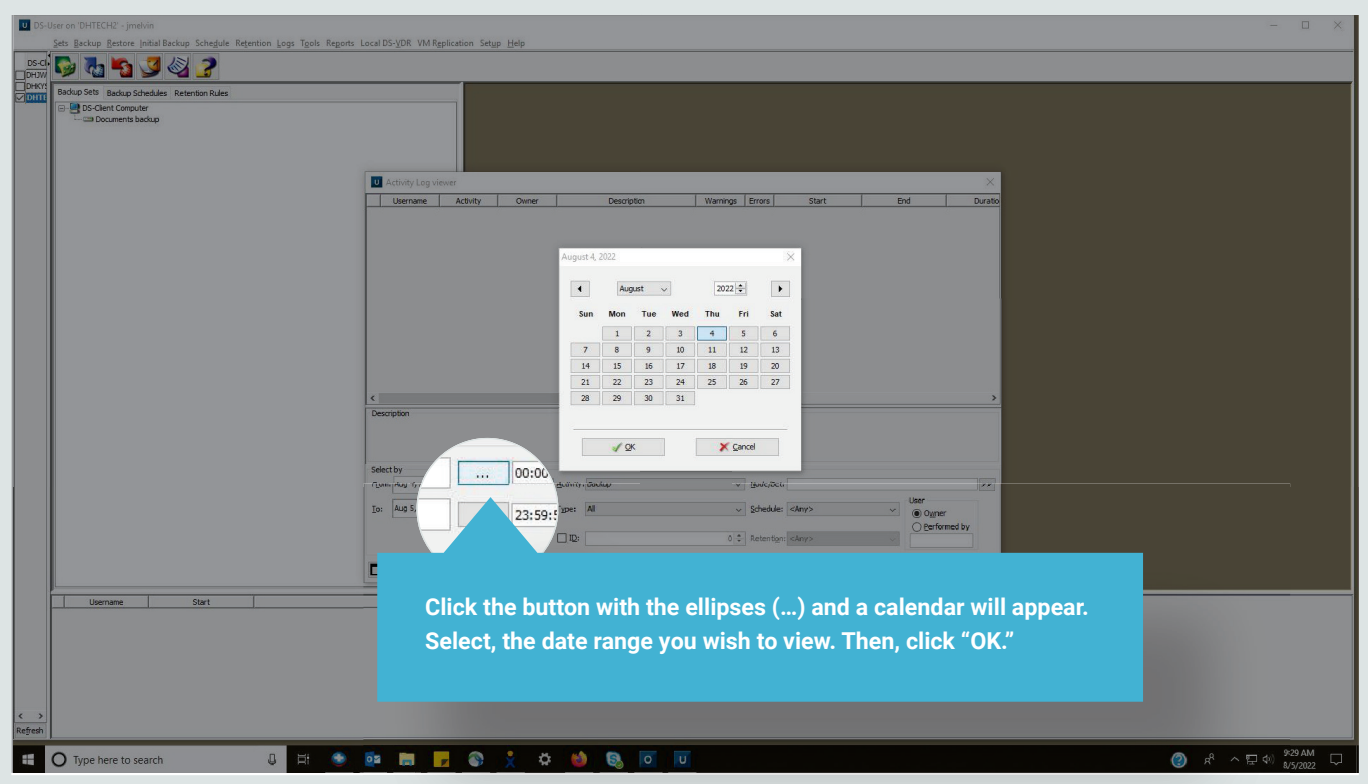

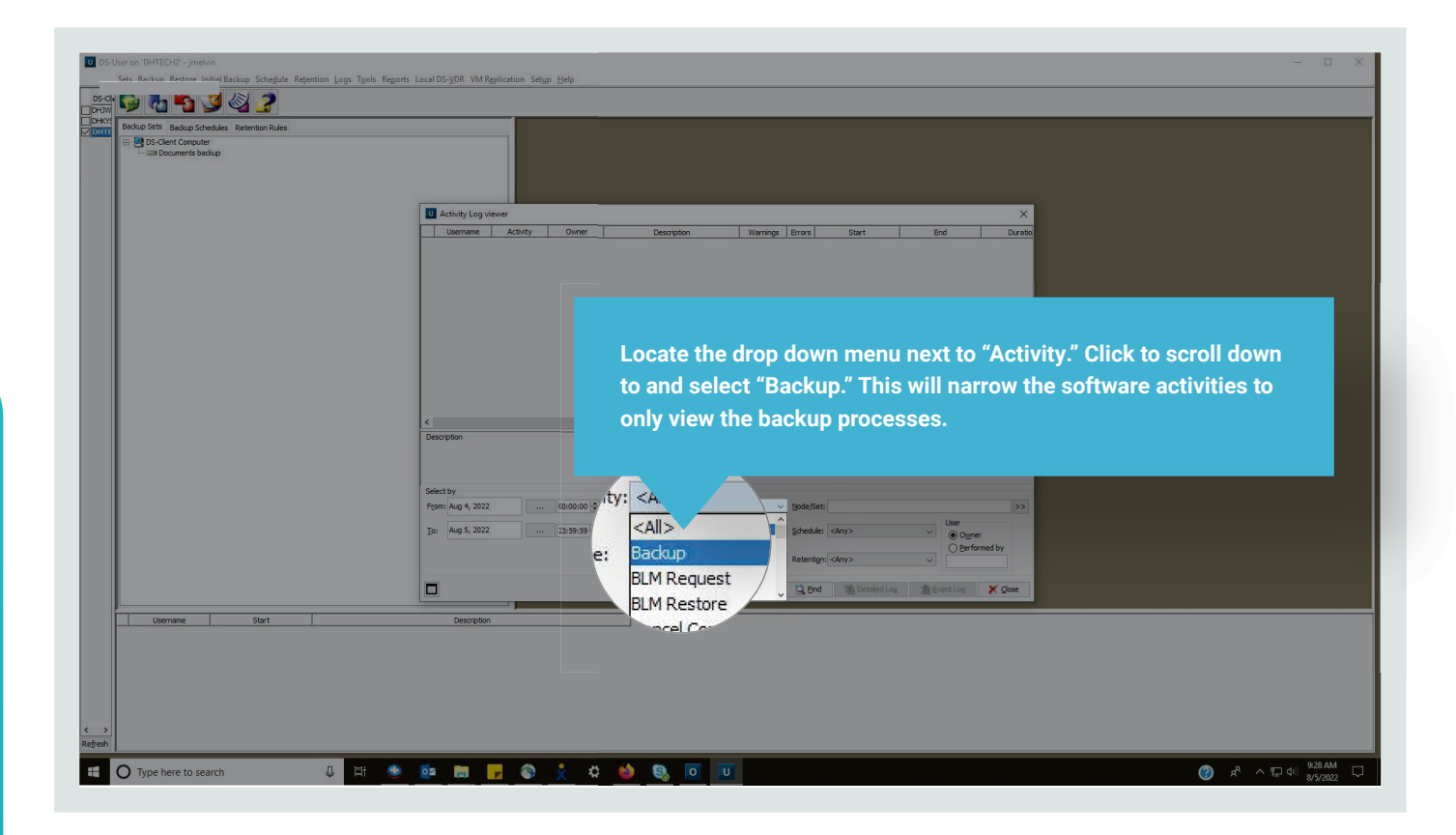

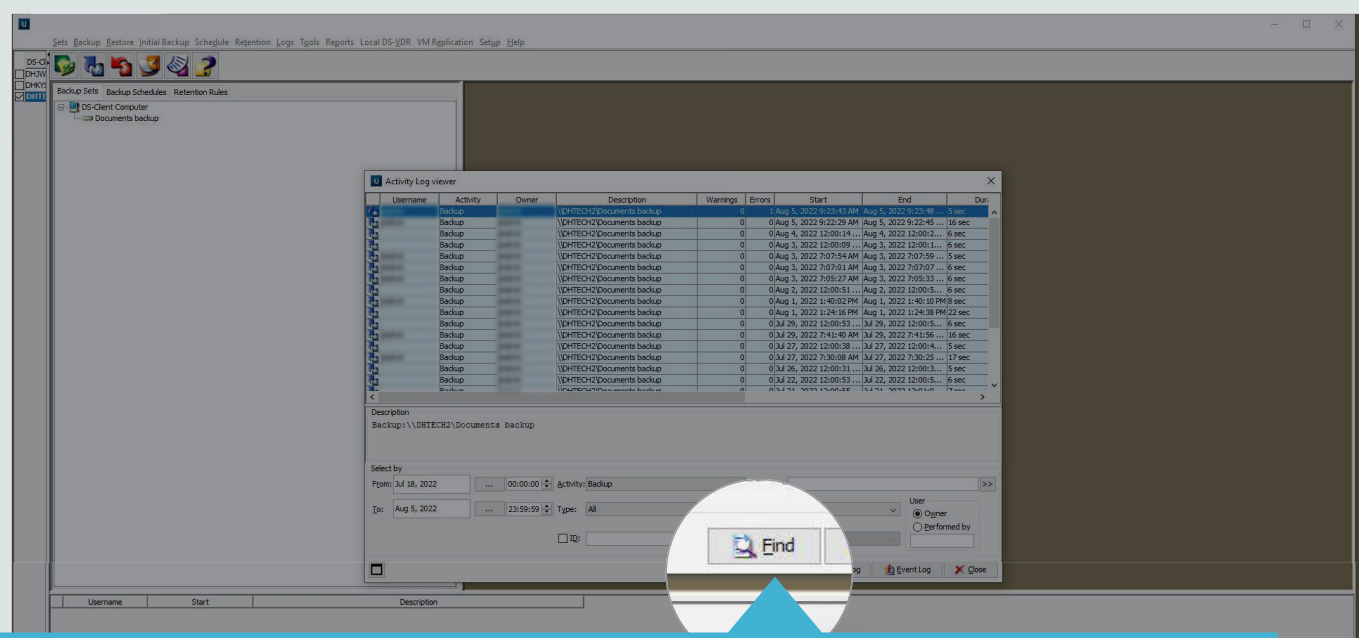

**After selecting the "Backup" option, locate the "Find" button right of center at the bottom of the Activity Log Viewer. This will populate the viewer with information whether the backup activity completed successfully, completed with warnings or errors, or failed.**

Note: The amount of activities per day will vary based on backup frequency and the number of backup sets present.

Also note: There are two columns labeled "Warnings" and "Errors." Both columns should contain zeroes indicating backups processed free of warnings or errors.

Additionally: Backups should have both a start date and end date present to indicate the backup process completed.

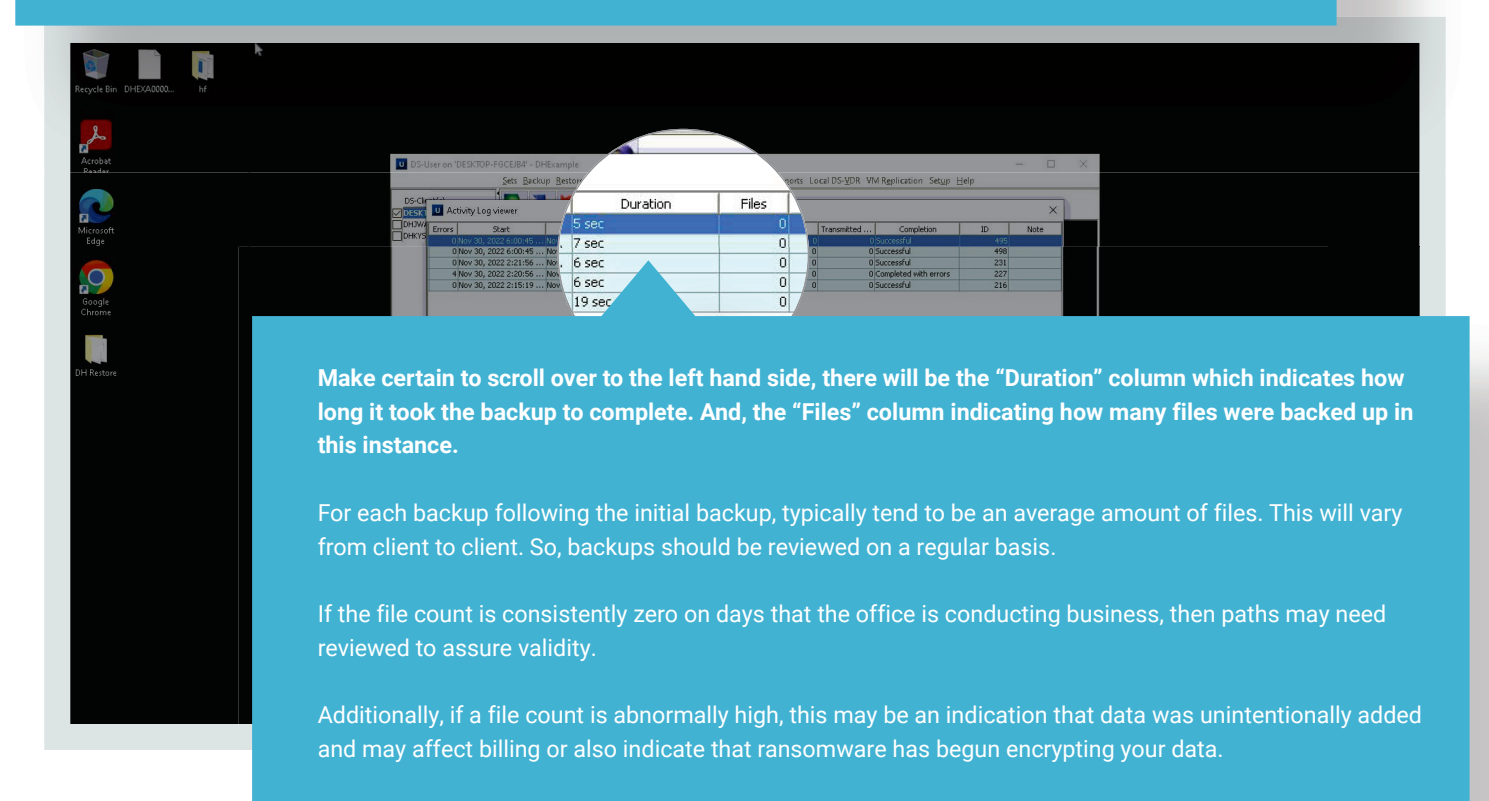